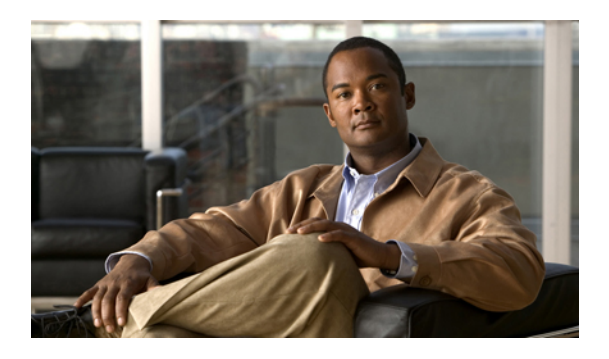

# **Configuring Port Security**

This chapter describes how to configure port security on Cisco NX-OS devices. This chapter includes the following sections:

- [Information](#page-0-0) About Port Security, page 1
- Licensing [Requirements](#page-8-0) for Port Security, page 9
- [Prerequisites](#page-8-1) for Port Security, page 9
- Default Settings for Port [Security,](#page-8-2) page 9
- Guidelines and [Limitations](#page-8-3) for Port Security, page 9
- [Configuring](#page-9-0) Port Security, page 10
- Verifying the Port Security [Configuration,](#page-21-0) page 22
- [Displaying](#page-22-0) Secure MAC Addresses, page 23
- [Configuration](#page-22-1) Example for Port Security, page 23
- Additional [References](#page-22-2) for Port Security, page 23
- Feature History for Port [Security,](#page-23-0) page 24

# <span id="page-0-0"></span>**Information About Port Security**

Port security allows you to configure Layer 2 physical interfaces and Layer 2 port-channel interfaces that allow inbound traffic from only a restricted set of MAC addresses. The MAC addresses in the restricted set are called secure MAC addresses. In addition, the device does not allow traffic from these MAC addresses on another interface within the same VLAN. The number of MAC addresses that the device can secure is configurable per interface.

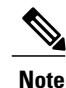

Unless otherwise specified, the term *interface* refers to both physical interfaces and port-channel interfaces; likewise, the term *Layer 2 interface* refers to both Layer 2 physical interfaces and Layer 2 port-channel interfaces.

### <span id="page-1-0"></span>**Secure MAC Address Learning**

The process of securing a MAC address is called learning. A MAC address can be a secure MAC address on one interface only. For each interface that you enable port security on, the device can learn a limited number of MAC addresses by the static, dynamic, or sticky methods. The way that the device stores secure MAC addresses varies depending upon how the device learned the secure MAC address.

#### **Related Topics**

• Secure MAC Address [Maximums](#page-2-0), page 3

#### **Static Method**

The static learning method allows you to manually add or remove secure MAC addresses to the running configuration of an interface. If you copy the running configuration to the startup configuration, static secure MAC addresses are unaffected if the device restarts.

A static secure MAC address entry remains in the configuration of an interface until one of the following events occurs:

- You explicitly remove the address from the configuration.
- You configure the interface to act as a Layer 3 interface.

Adding secure addresses by the static method is not affected by whether dynamic or sticky address learning is enabled.

#### **Related Topics**

- [Removing](#page-14-0) a Static Secure MAC Address on an Interface, page 15
- Port Type [Changes,](#page-6-0) page 7

#### **Dynamic Method**

By default, when you enable port security on an interface, you enable the dynamic learning method. With this method, the device secures MAC addresses as ingress traffic passes through the interface. If the address is not yet secured and the device has not reached any applicable maximum, it secures the address and allows the traffic.

The device stores dynamic secure MAC addresses in memory. A dynamic secure MAC address entry remains in the configuration of an interface until one of the following events occurs:

- The device restarts.
- The interface restarts.
- The address reaches the age limit that you configured for the interface.
- You explicitly remove the address.
- You configure the interface to act as a Layer 3 interface.

#### **Related Topics**

- [Dynamic](#page-2-1) Address Aging, page 3
- [Removing](#page-16-0) a Dynamic Secure MAC Address, page 17

#### **Sticky Method**

If you enable the sticky method, the device secures MAC addresses in the same manner as dynamic address learning, but the device stores addresses learned by this method in nonvolatile RAM (NVRAM). As a result, addresses learned by the sticky method persist through a device restart. Sticky secure MAC addresses do not appear in the running configuration of an interface.

Dynamic and sticky addresslearning are mutually exclusive. When you enable sticky learning on an interface, the device stops dynamic learning and performs sticky learning instead. If you disable sticky learning, the device resumes dynamic learning.

A sticky secure MAC address entry remains in the configuration of an interface until one of the following events occurs:

- You explicitly remove the address.
- You configure the interface to act as a Layer 3 interface.

#### **Related Topics**

• [Removing](#page-15-0) a Sticky Secure MAC Address, page 16

### <span id="page-2-1"></span>**Dynamic Address Aging**

The device ages MAC addresses learned by the dynamic method and drops them after the age limit is reached. You can configure the age limit on each interface. The range is from 0 to 1440 minutes, where 0 disables aging.

The method that the device usesto determine that the MAC address age is also configurable. The two methods of determining address age are as follows:

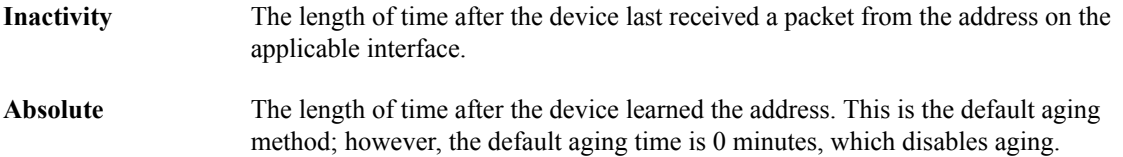

## <span id="page-2-0"></span>**Secure MAC Address Maximums**

By default, an interface can have only one secure MAC address. You can configure the maximum number of MAC addresses permitted per interface or per VLAN on an interface. Maximums apply to secure MAC addresses learned by any method: dynamic, sticky, or static.

# **Tip**

To ensure that an attached device has the full bandwidth of the port, set the maximum number of addresses to one and configure the MAC address of the attached device.

The following three limits can determine how many secure MAC addresses are permitted on an interface:

The device has a nonconfigurable limit of 8192 secure MAC addresses. If learning a new address would violate the device maximum, the device does not permit the **Device maximum**

new address to be learned, even if the interface or VLAN maximum has not been reached.

- **Interface maximum** You can configure a maximum number of secure MAC addresses for each interface protected by port security. The default interface maximum is one address. Interface maximums cannot exceed 1025 secure MAC addresses.
- You can configure the maximum number of secure MAC addresses per VLAN for each interface protected by port security. A VLAN maximum cannot exceed the **VLAN maximum** configured interface maximum. VLAN maximums are useful only for trunk ports. There are no default VLAN maximums.

You can configure VLAN and interface maximums per interface, as needed; however, when the new limit is less than the applicable number of secure addresses, you must reduce the number of secure MAC addresses first.

#### **Related Topics**

- Security [Violations](#page-3-0) and Actions, page 4
- [Removing](#page-16-0) a Dynamic Secure MAC Address, page 17
- [Removing](#page-15-0) a Sticky Secure MAC Address, page 16
- [Removing](#page-14-0) a Static Secure MAC Address on an Interface, page 15

### <span id="page-3-0"></span>**Security Violations and Actions**

Port security triggers security violations when either of the two following events occur:

• Ingress traffic arrives at an interface from a nonsecure MAC address and learning the address would exceed the applicable maximum number of secure MAC addresses.

When an interface has both a VLAN maximum and an interface maximum configured, a violation occurs when either maximum is exceeded. For example, consider the following on a single interface configured with port security:

- VLAN 1 has a maximum of 5 addresses
- The interface has a maximum of 10 addresses

The device detects a violation when any of the following occurs:

- The device has learned five addresses for VLAN 1 and inbound traffic from a sixth address arrives at the interface in VLAN 1.
- The device has learned 10 addresses on the interface and inbound traffic from an 11th address arrives at the interface.
- Ingress traffic from a secure MAC address arrives at a different interface in the same VLAN as the interface on which the address is secured.

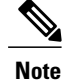

After a secure MAC address is configured or learned on one secure port, the sequence of events that occurs when port security detects that secure MAC address on a different port in the same VLAN is known as a MAC move violation.

When a security violation occurs, the device increments the security violation counter for the interface and takes the action specified by the port security configuration of the interface. The possible actions that the device can take are as follows:

Shuts down the interface that received the packet triggering the violation. The interface is error disabled. This action is the default. After you reenable the interface, it retains its port security configuration, including its secure MAC addresses. **Shutdown**

> You can use the **errdisable** global configuration command to configure the device to reenable the interface automatically if a shutdown occurs, or you can manually reenable the interface by entering the **shutdown** and **no shut down** interface configuration commands.

Drops ingress traffic from any nonsecure MAC addresses. Address learning continues until 100 security violations have occurred on the interface. Traffic from addresses learned after the first security violation is dropped. **Restrict**

> After 100 security violations occur, the device disables learning on the interface and drops all ingresstraffic from nonsecure MAC addresses. In addition, the device generates anSNMP notification for each security violation.

Prevents further violations from occurring. The address that triggered the security violation is learned but any traffic from the address is dropped. Further address learning stops. **Protect**

If a violation occurs because ingress traffic from a secure MAC address arrives at a different interface than the interface on which the address is secure, the device applies the action on the interface that received the traffic.

#### **Related Topics**

• Additional [References](#page-22-2) for Port Security, page 23

### **Port Security and Port Types**

You can configure port security only on Layer 2 interfaces. Details about port security and different types of interfaces or ports are as follows:

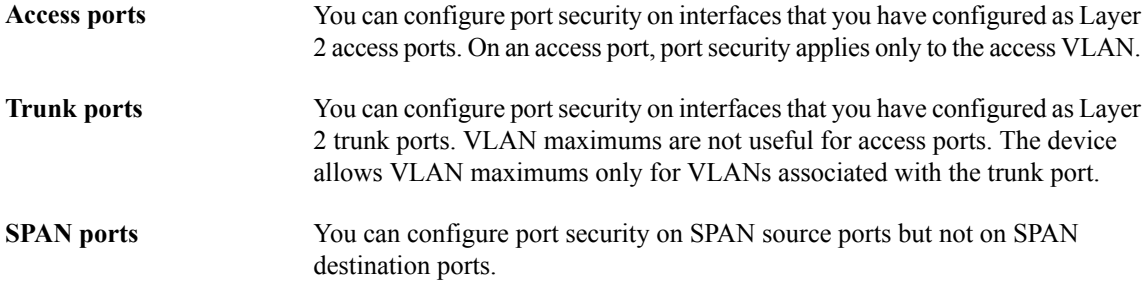

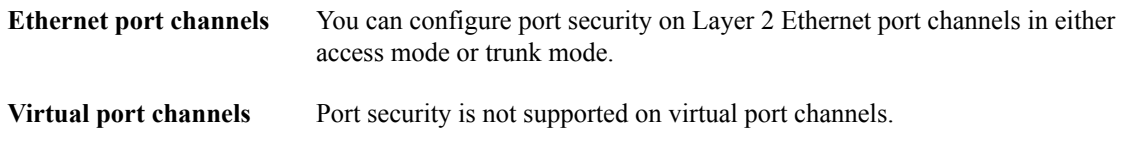

## **Port Security and Port-Channel Interfaces**

Port security is supported on Layer 2 port-channel interfaces. Port security operates on port-channel interfaces in the same manner as on physical interfaces, except as described in this section.

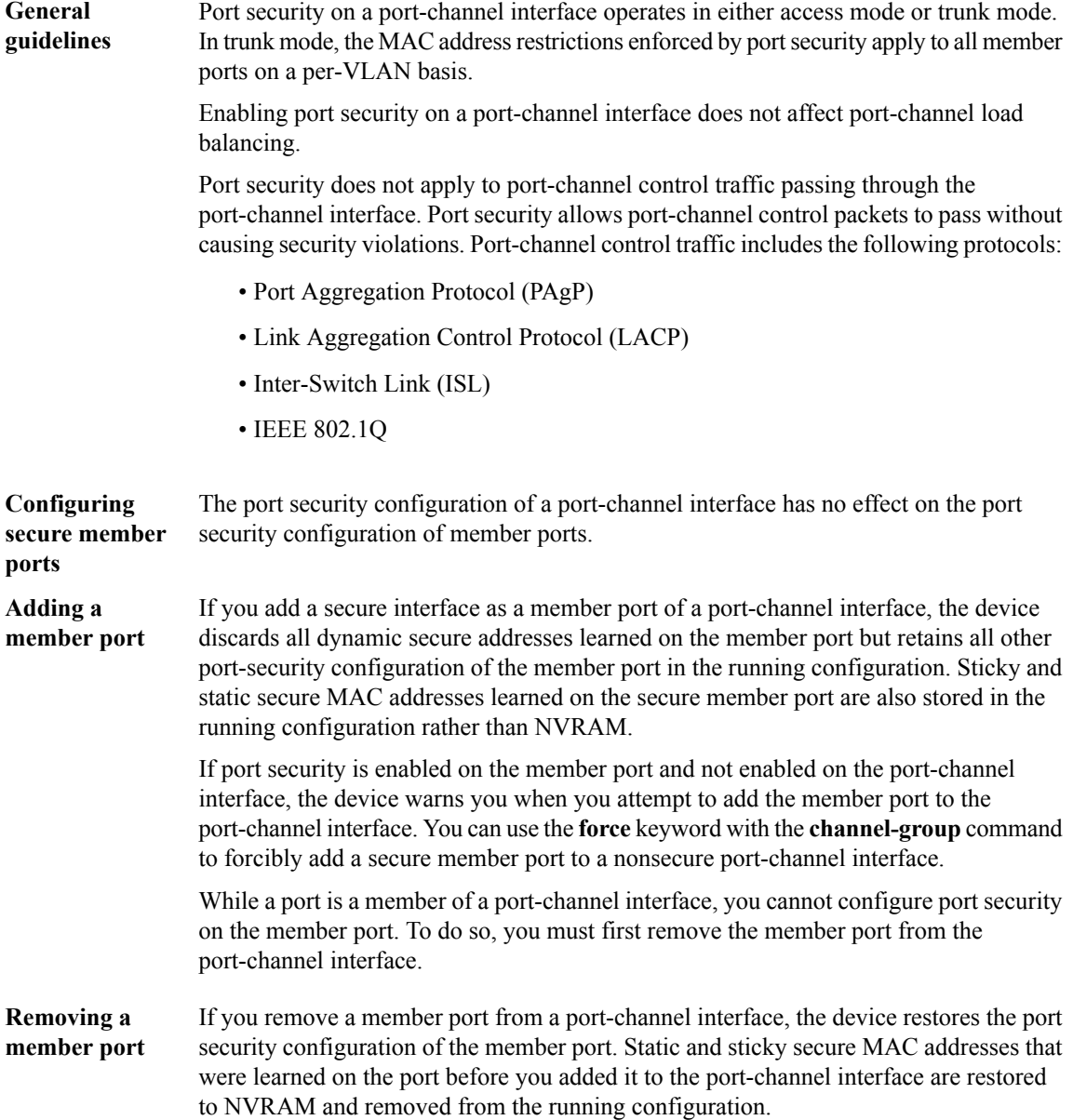

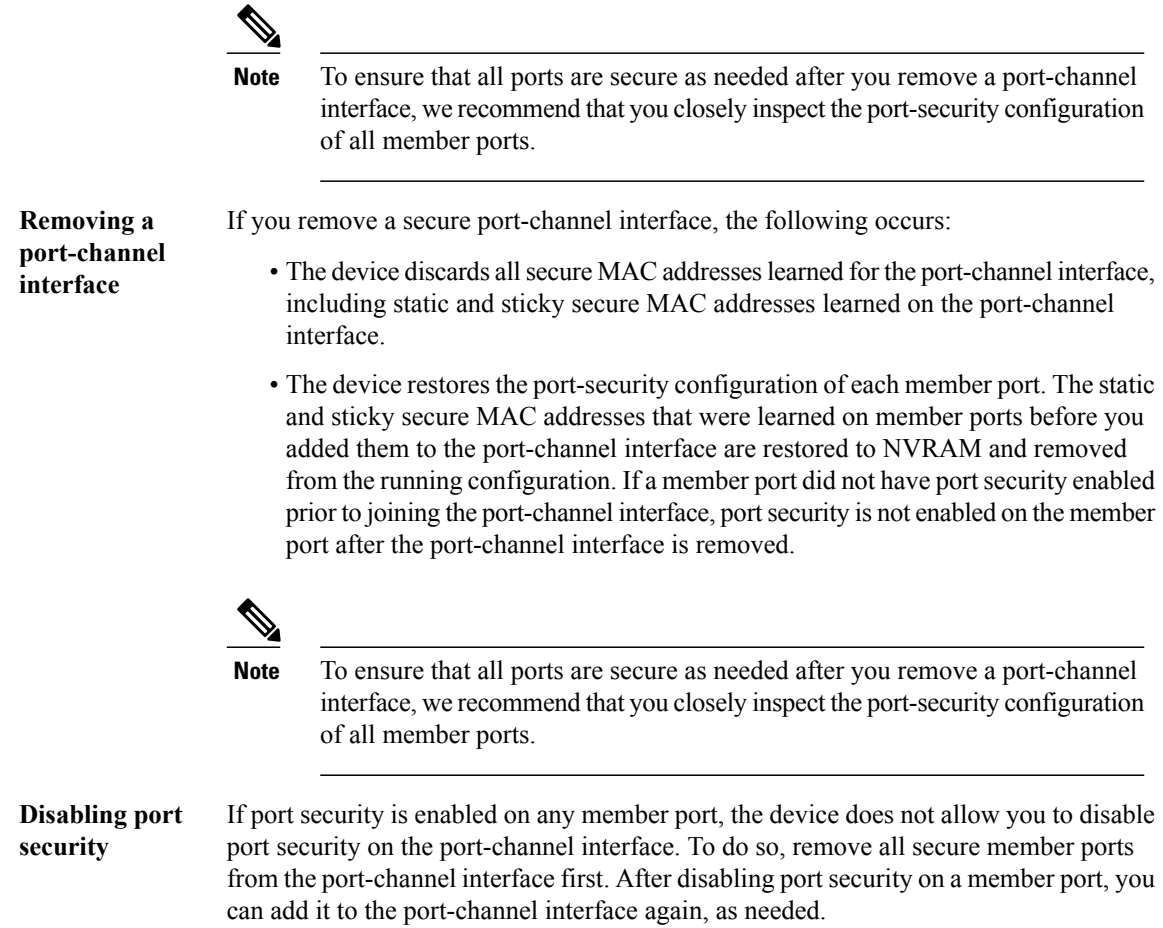

## <span id="page-6-0"></span>**Port Type Changes**

When you have configured port security on a Layer 2 interface and you change the port type of the interface, the device behaves as follows:

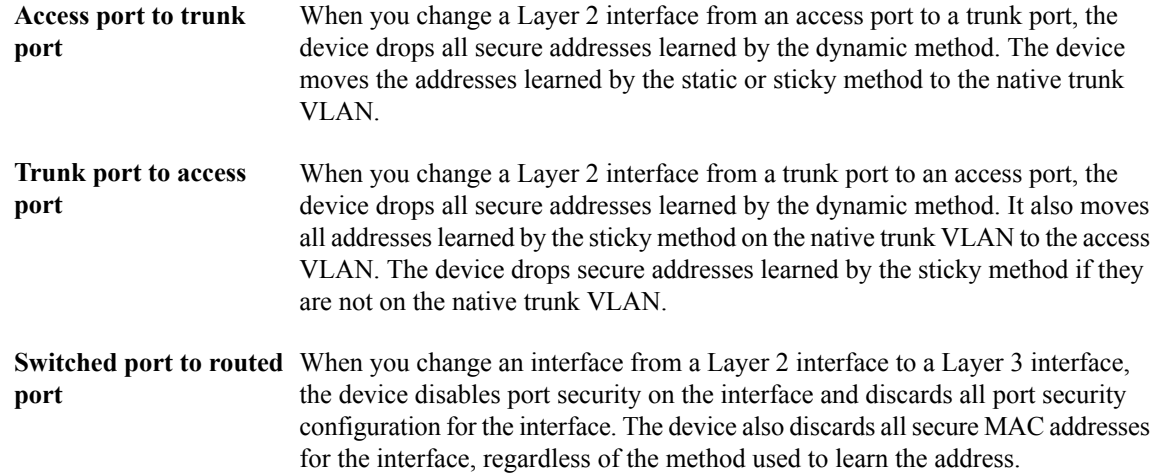

**Routed port to switched** When you change an interface from a Layer 3 interface to a Layer 2 interface, the device has no port security configuration for the interface. **port**

### <span id="page-7-0"></span>**802.1X and Port Security**

You can configure port security and 802.1X on the same interfaces of a Cisco Nexus 7000 Series Switch. Port security secures the MAC addresses that 802.1X authenticates. 802.1X processes packets before port security processes them, so when you enable both on an interface, 802.1X is already preventing inbound traffic on the interface from unknown MAC addresses.

When you enable 802.1X and port security on the same interface, port security continues to learn MAC addresses by the sticky or dynamic method, as configured. Additionally, depending on whether you enable 802.1X in single-host mode or multiple-host mode, one of the following occurs:

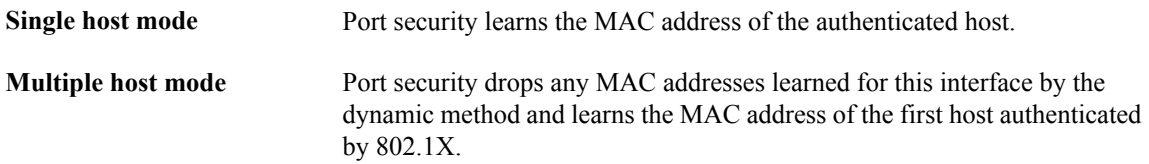

If a MAC addressthat 802.1X passesto portsecurity would violate the applicable maximum number ofsecure MAC addresses, the device sends an authentication failure message to the host.

The device treats MAC addresses authenticated by 802.1X as though they were learned by the dynamic method, even if port security previously learned the address by the sticky or static methods. If you attempt to delete a secure MAC address that has been authenticated by 802.1X, the address remains secure.

If the MAC address of an authenticated host is secured by the sticky or static method, the device treats the address as if it were learned by the dynamic method, and you cannot delete the MAC address manually.

Port security integrates with 802.1X to reauthenticate hosts when the authenticated and secure MAC address of the host reaches its port security age limit. The device behaves differently depending upon the type of aging, as follows:

Port security notifies 802.1X and the device attempts to reauthenticate the host. The result of reauthentication determines whether the address remains secure. If reauthentication **Absolute** succeeds, the device restarts the aging timer on the secure address; otherwise, the device drops the address from the list of secure addressees for the interface.

## **Virtualization Support for Port Security**

Port security supports VDCs as follows:

- Port security is local to each VDC. You enable and configure port security on a per-VDC basis.
- Each VDC maintains secure MAC addresses separately.
- The device cannot issue a security violation when a secured MAC address in one VDC is seen on a protected interface in another VDC.

Port security drops the secure address from the list of secure addresses for the interface and notifies 802.1X. The device attempts to reauthenticate the host. If reauthentication succeeds, port security secures the address again. **Inactivity**

# <span id="page-8-0"></span>**Licensing Requirements for Port Security**

The following table shows the licensing requirements for this feature:

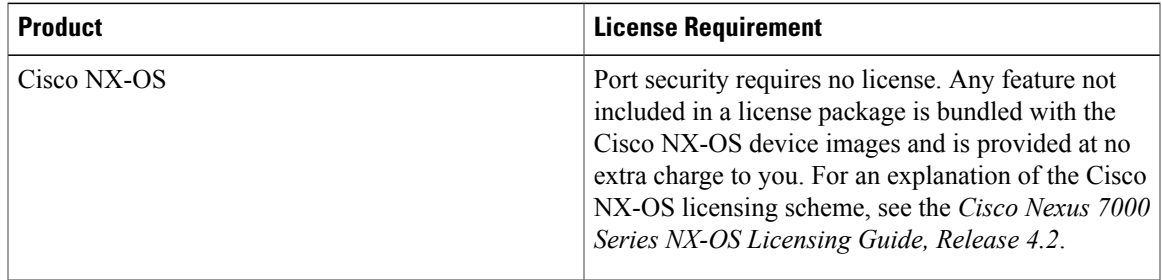

# <span id="page-8-1"></span>**Prerequisites for Port Security**

Port security has the following prerequisites:

• You must globally enable port security for the device that you want to protect with port security.

# <span id="page-8-2"></span>**Default Settings for Port Security**

This table lists the default settings for port security parameters.

#### **Table 1: Default Port Security Parameters**

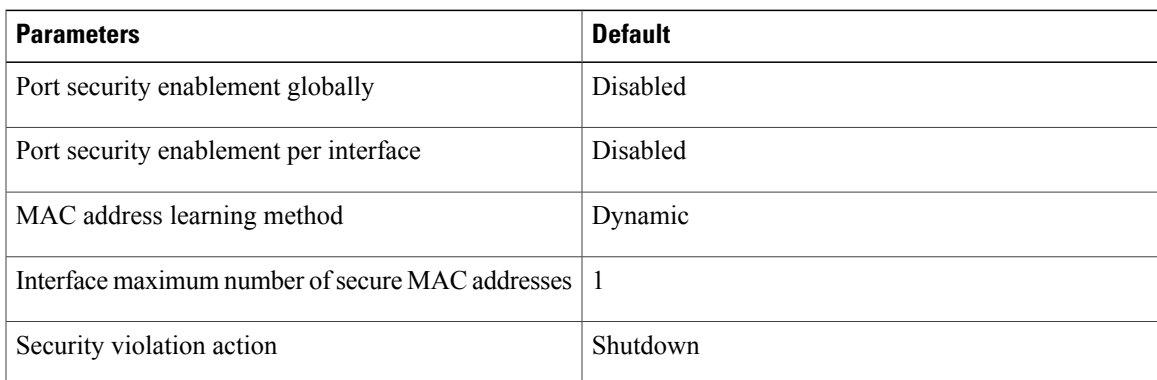

# <span id="page-8-3"></span>**Guidelines and Limitations for Port Security**

When configuring port security, follow these guidelines:

- Port security supports PVLANs. If a device learns a secure MAC address learned from traffic on the secondary VLAN of a PVLAN, it secures the MAC address on the primary VLAN.
- Port security does not support switched port analyzer (SPAN) destination ports.
- Port security does not depend upon other features.

• Port security operates with 802.1X on Layer 2 Ethernet interfaces.

#### **Related Topics**

• 802.1X and Port [Security](#page-7-0), page 8

# <span id="page-9-0"></span>**Configuring Port Security**

## **Enabling or Disabling Port Security Globally**

You can enable or disable port security globally on a device. By default, port security is disabled globally. When you disable port security globally, all port security configuration is lost, including all secure MAC addresses.

#### **SUMMARY STEPS**

- **1. configure terminal**
- **2.** [**no**] **feature port-security**
- **3. show port-security**
- **4.** (Optional) **copy running-config startup-config**

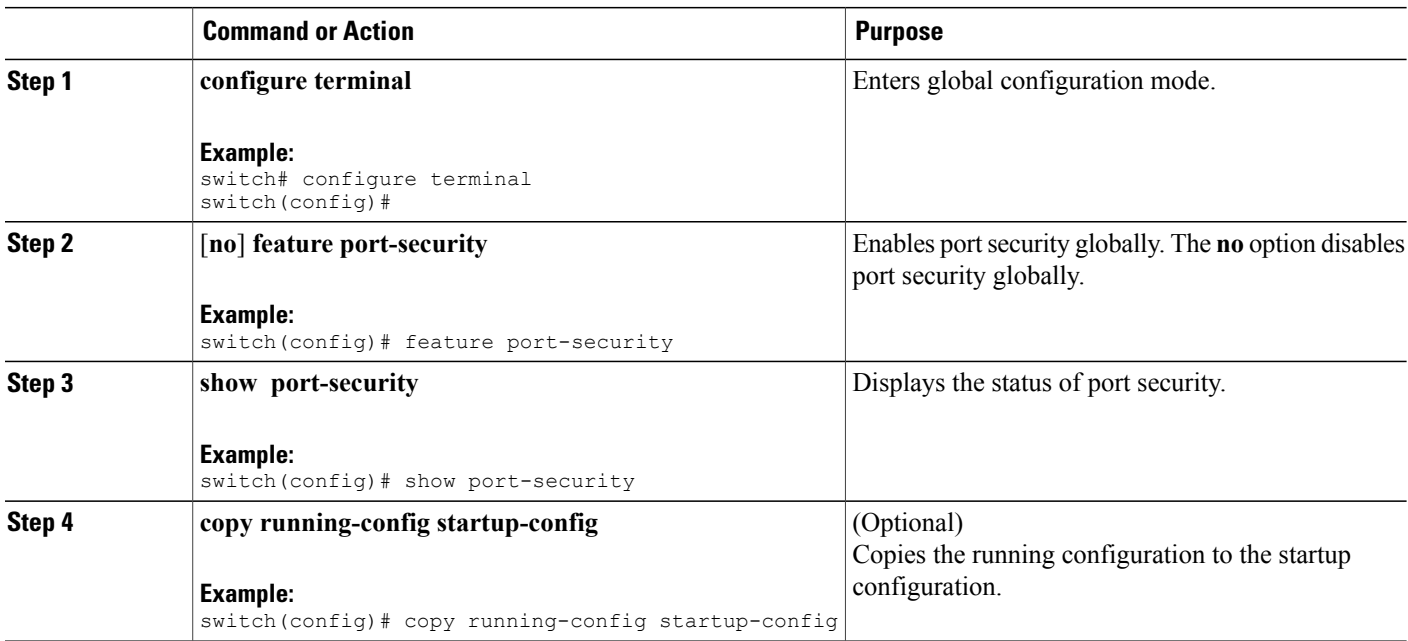

## **Enabling or Disabling Port Security on a Layer 2 Interface**

You can enable or disable port security globally on a device. By default, port security is disabled on all interfaces.

When you disable port security on an interface, all port security configuration for the interface is lost, including any secure MAC addresses learned on the interface.

#### **Before You Begin**

You must have enabled port security globally.

If a Layer 2 Ethernet interface is a member of a port-channel interface, you cannot enable or disable port security on the Layer 2 Ethernet interface.

If any member port of a secure Layer 2 port-channel interface has port security enabled, you cannot disable port security for the port-channel interface unless you first remove all secure member ports from the port-channel interface.

#### **SUMMARY STEPS**

- **1. configure terminal**
- **2.** Enter one of the following commands:
	- **interface ethernet** *slot*/*port*
	- **interface port-channel** *channel-number*
- **3. switchport**
- **4.** [**no**] **switchport port-security**
- **5. show running-config port-security**
- **6.** (Optional) **copy running-config startup-config**

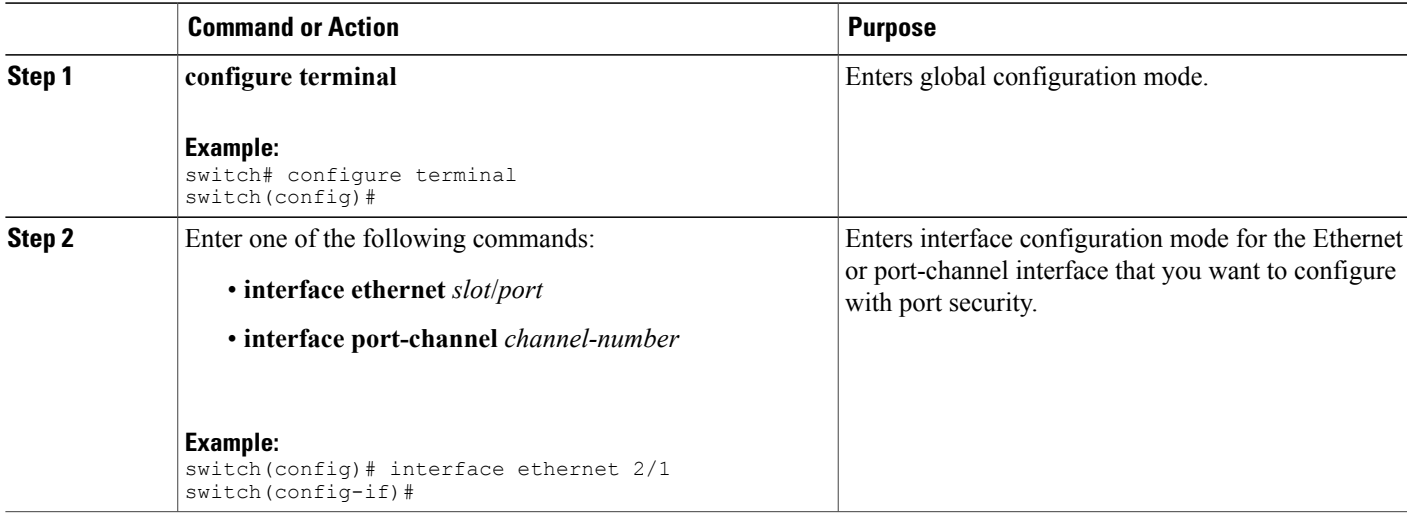

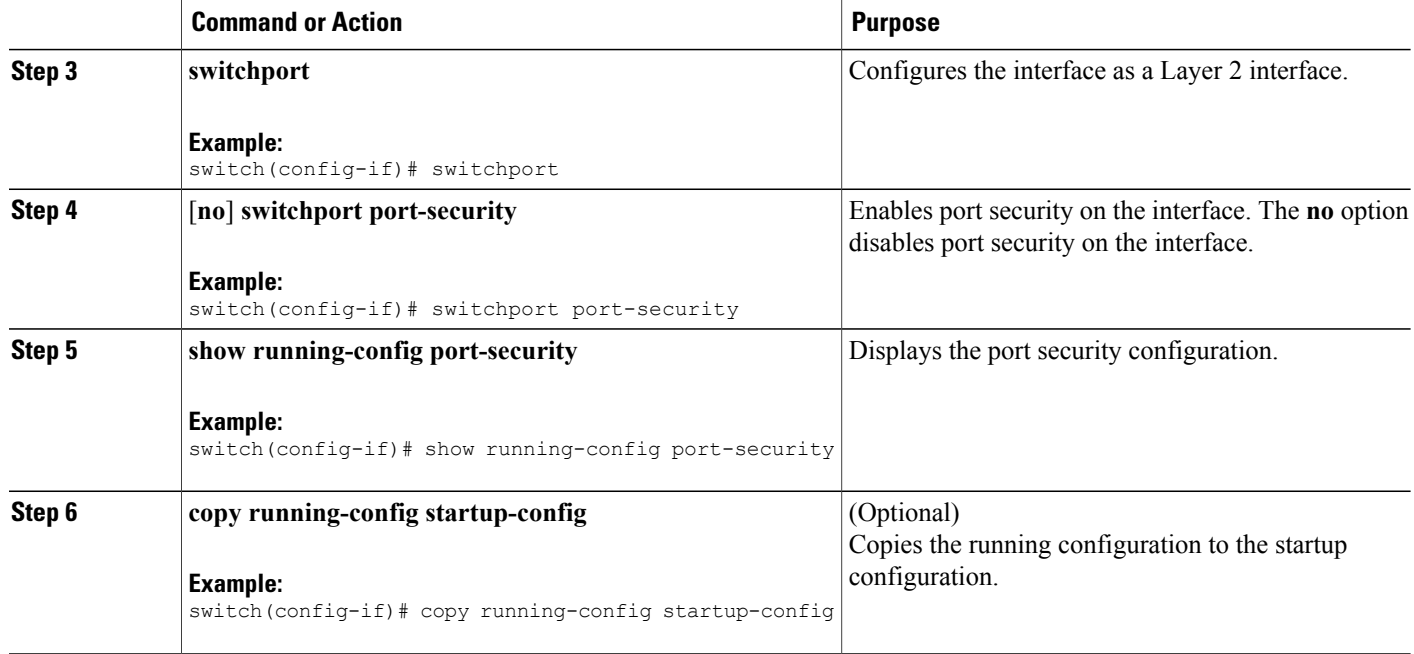

#### **Related Topics**

- Secure MAC Address [Learning,](#page-1-0) page 2
- Enabling or [Disabling](#page-11-0) Sticky MAC Address Learning, page 12

## <span id="page-11-0"></span>**Enabling or Disabling Sticky MAC Address Learning**

You can disable or enable sticky MAC address learning on an interface. If you disable sticky learning, the device returns to dynamic MAC address learning on the interface, which is the default learning method.

By default, sticky MAC address learning is disabled.

#### **Before You Begin**

You must have enabled port security globally.

#### **SUMMARY STEPS**

- **1. configure terminal**
- **2.** Enter one of the following commands:
	- **interface ethernet** *slot*/*port*
	- **interface port-channel** *channel-number*
- **3. switchport**
- **4.** [**no**] **switchport port-security mac-address sticky**
- **5. show running-config port-security**
- **6.** (Optional) **copy running-config startup-config**

#### **DETAILED STEPS**

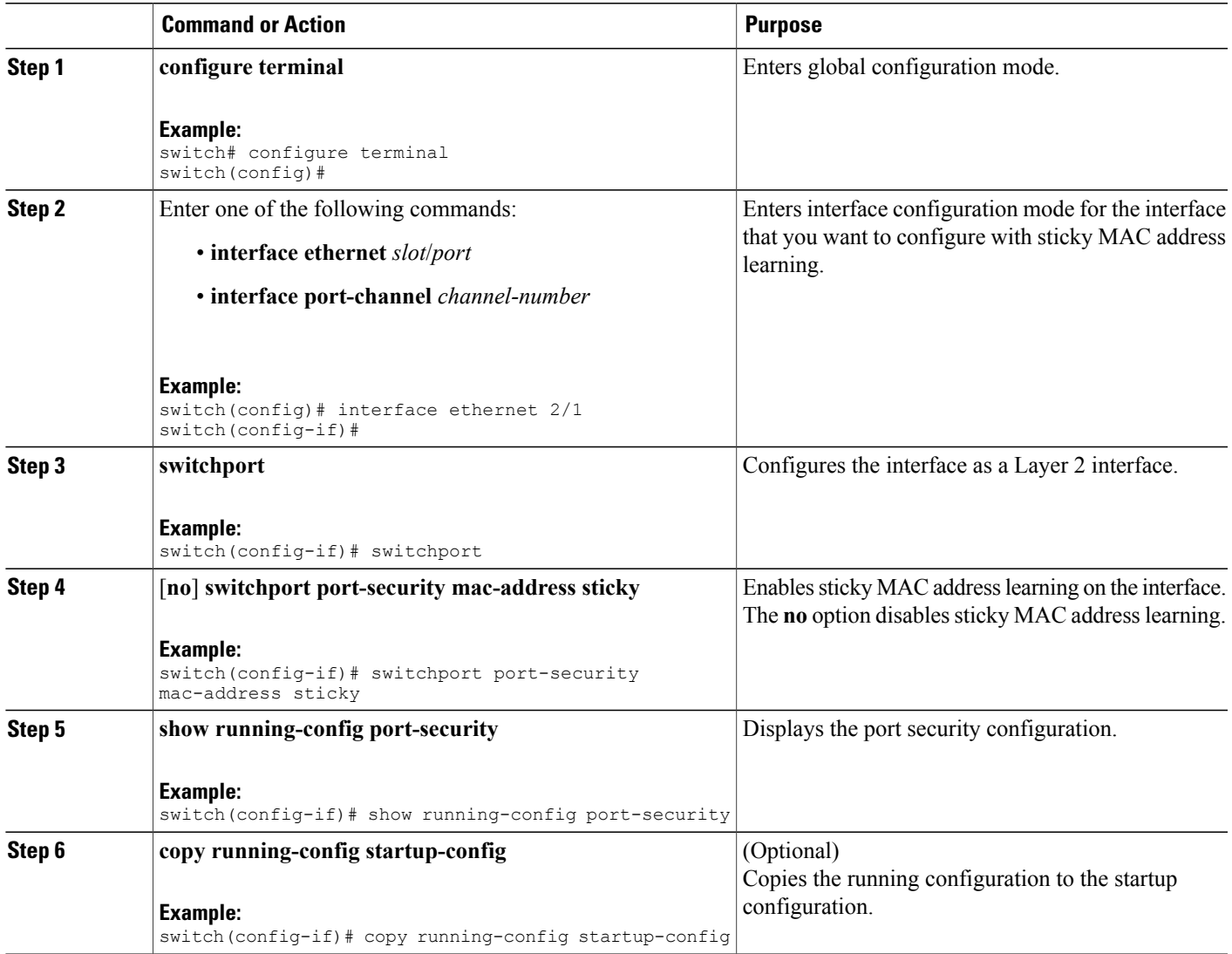

## **Adding a Static Secure MAC Address on an Interface**

You can add a static secure MAC address on a Layer 2 interface.

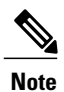

If the MAC address is a secure MAC address on any interface, you cannot add it as a static secure MAC address to another interface until you remove it from the interface on which it is already a secure MAC address.

By default, no static secure MAC addresses are configured on an interface.

#### **Before You Begin**

You must have enabled port security globally.

Verify that the interface maximum has not been reached forsecure MAC addresses. If needed, you can remove a secure MAC address or you can change the maximum number of addresses on the interface.

#### **SUMMARY STEPS**

- **1. configure terminal**
- **2.** Enter one of the following commands:
	- **interface ethernet** *slot*/*port*
	- **interface port-channel** *channel-number*
- **3.** [**no**] **switchport port-security mac-address** *address* [**vlan** *vlan-ID*]
- **4. show running-config port-security**
- **5.** (Optional) **copy running-config startup-config**

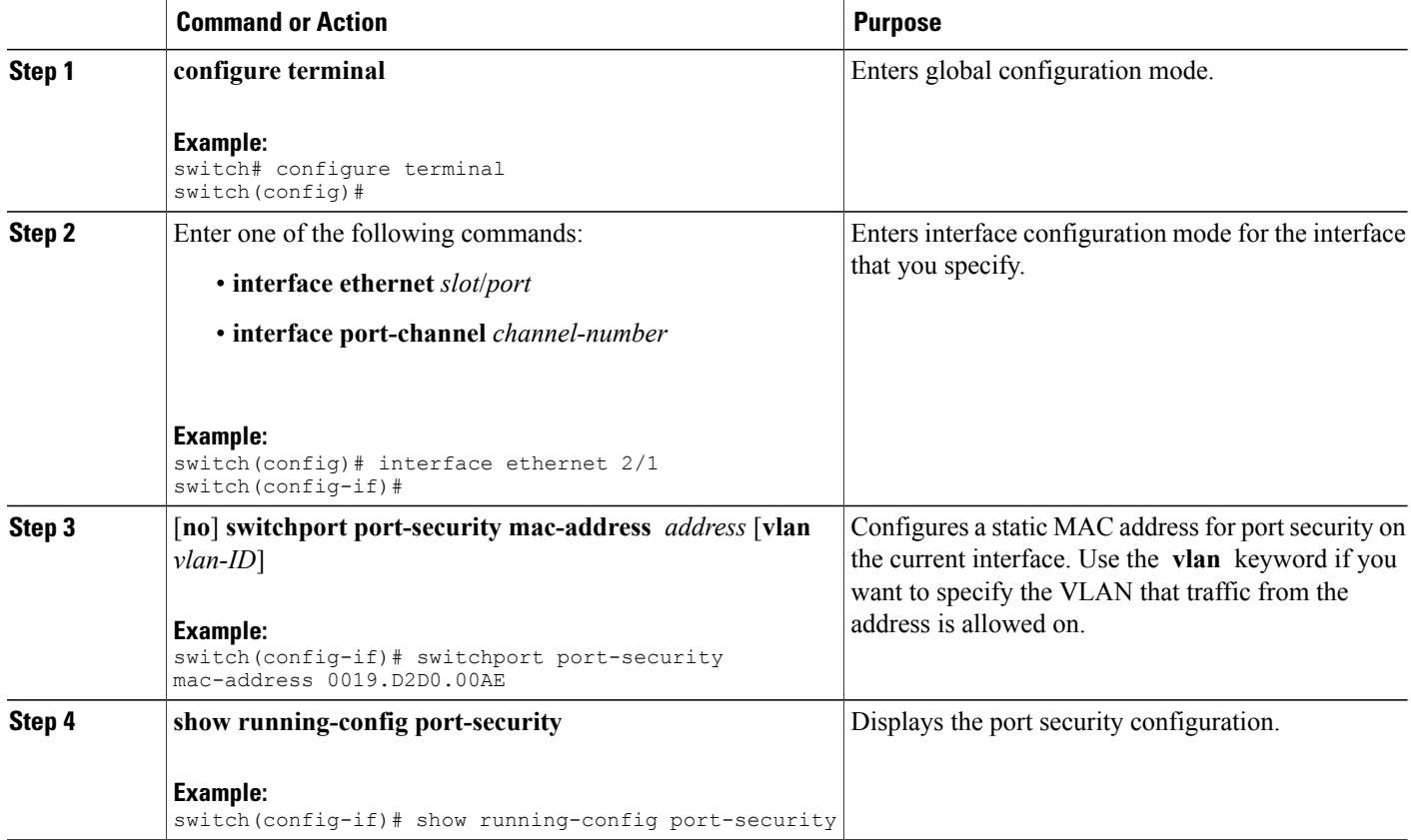

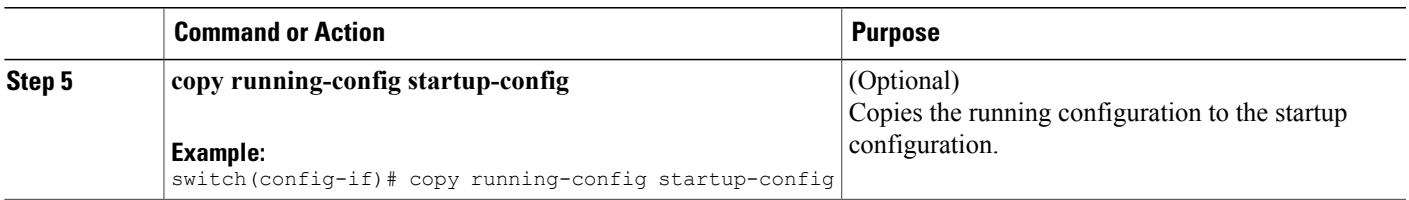

#### **Related Topics**

- Verifying the Port Security [Configuration,](#page-21-0) page 22
- [Configuring](#page-17-0) a Maximum Number of MAC Addresses, page 18
- [Removing](#page-16-0) a Dynamic Secure MAC Address, page 17
- [Removing](#page-14-0) a Static Secure MAC Address on an Interface, page 15

### <span id="page-14-0"></span>**Removing a Static Secure MAC Address on an Interface**

You can remove a static secure MAC address on a Layer 2 interface.

#### **SUMMARY STEPS**

- **1. configure terminal**
- **2.** Enter one of the following commands:
	- **interface ethernet** *slot*/*port*
	- **interface port-channel** *channel-number*
- **3. no switchport port-security mac-address** *address*
- **4. show running-config port-security**
- **5.** (Optional) **copy running-config startup-config**

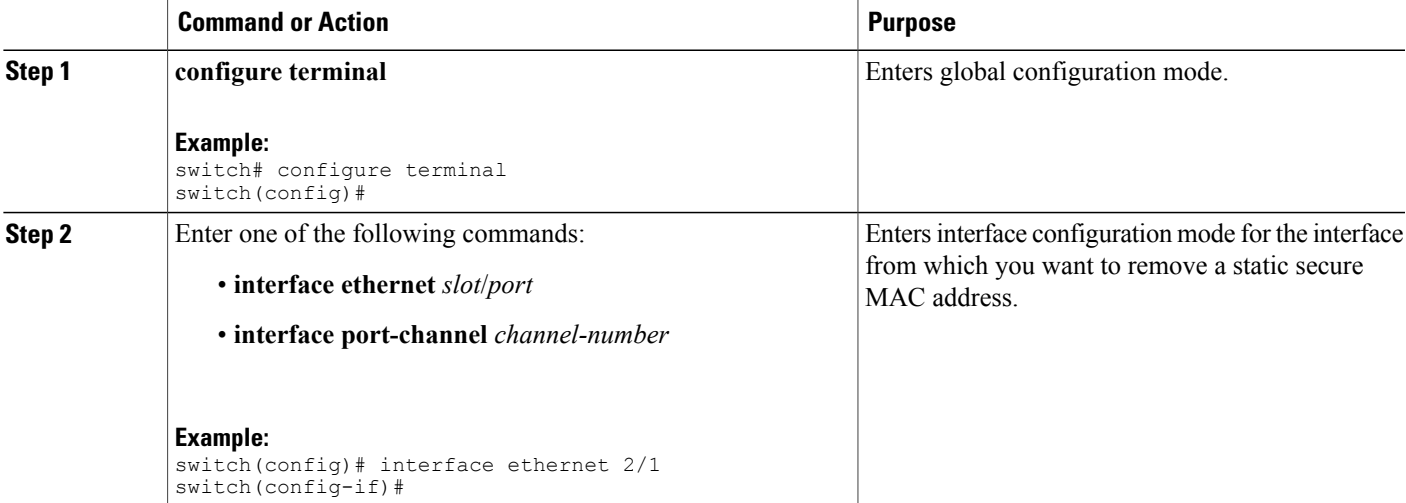

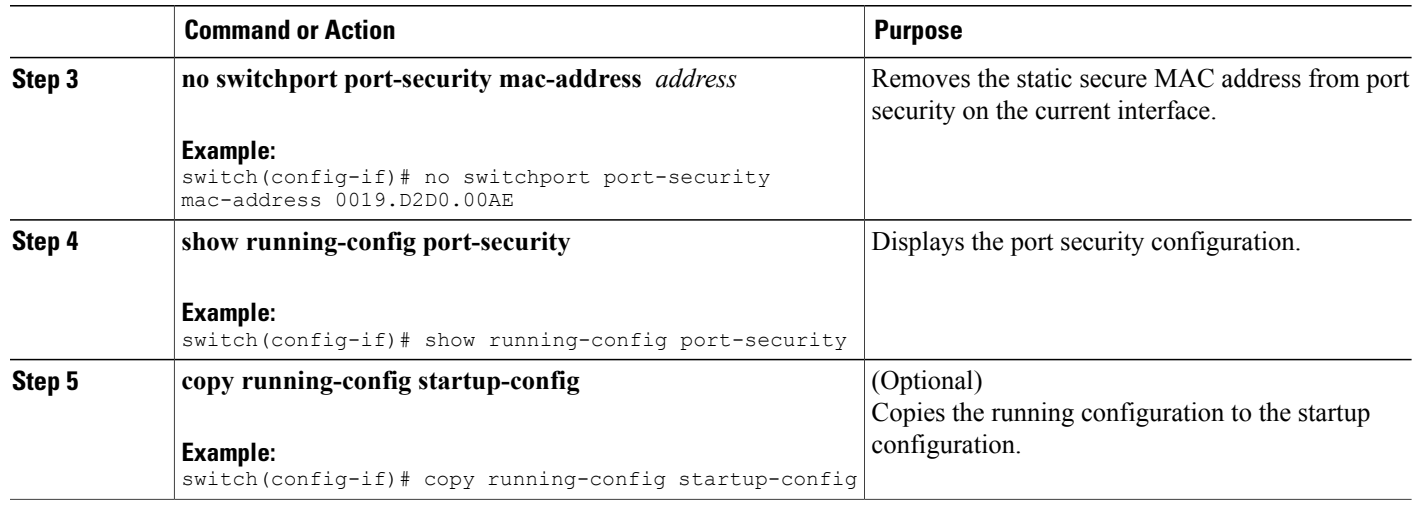

## <span id="page-15-0"></span>**Removing a Sticky Secure MAC Address**

You can remove a sticky secure MAC addresses, which requires that you temporarily disable sticky address learning on the interface that has the address that you want to remove.

#### **Before You Begin**

You must have enabled port security globally.

#### **SUMMARY STEPS**

- **1. configure terminal**
- **2.** Enter one of the following commands:
	- **interface ethernet** *slot*/*port*
	- **interface port-channel** *channel-number*
- **3. no switchport port-security mac-address sticky**
- **4. clear port-security dynamic address** *address*
- **5.** (Optional) **show port-security address interface** {**ethernet** *slot*/*port* | **port-channel** *channel-number*}
- **6.** (Optional) **switchport port-security mac-address sticky**

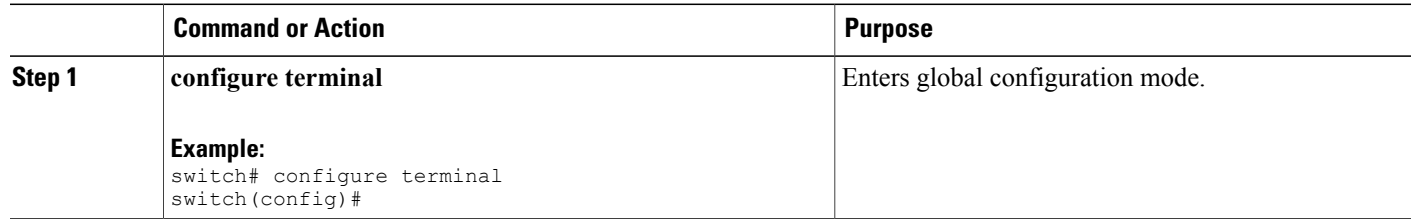

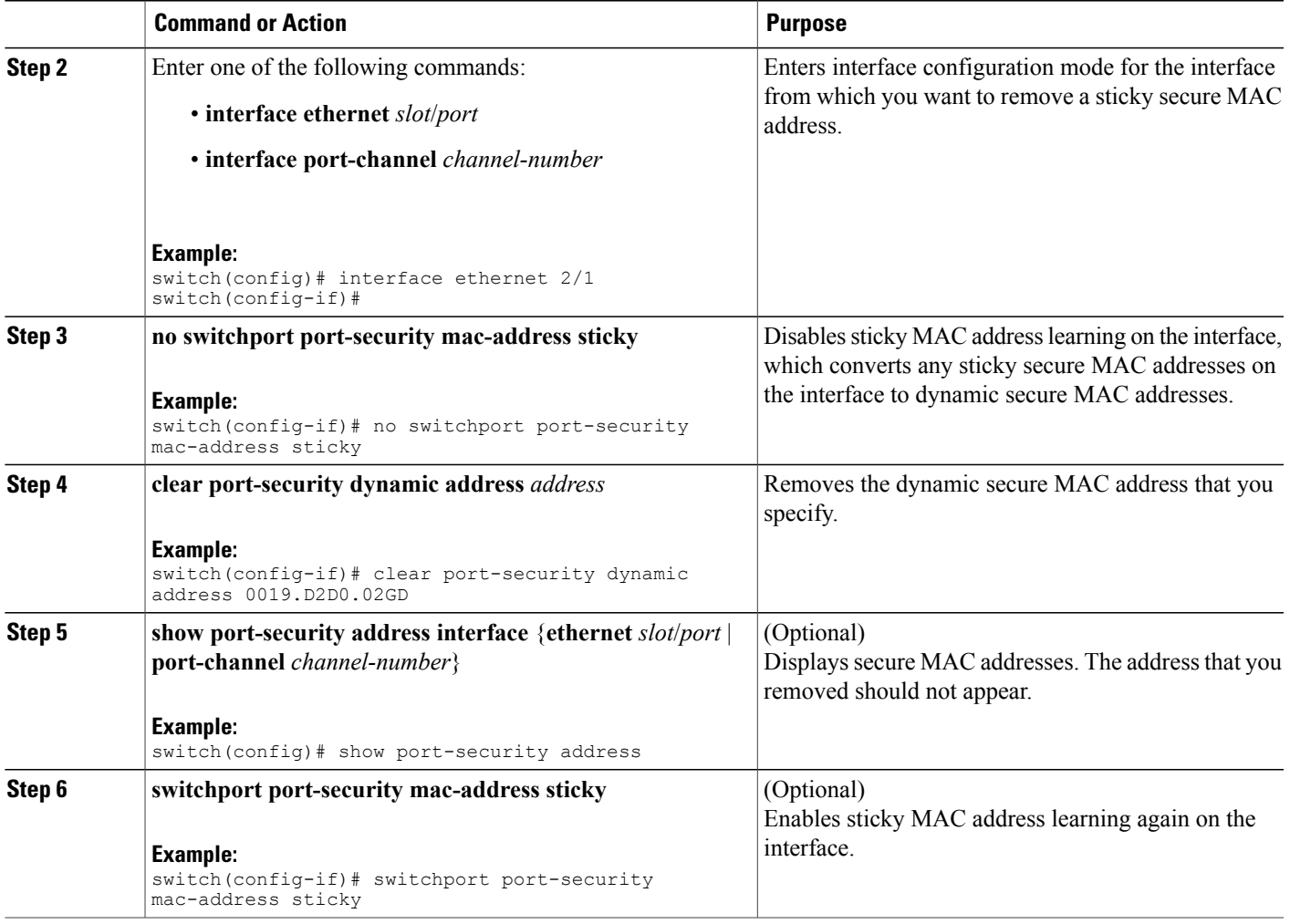

## <span id="page-16-0"></span>**Removing a Dynamic Secure MAC Address**

You can remove dynamically learned, secure MAC addresses.

#### **Before You Begin**

You must have enabled port security globally.

#### **SUMMARY STEPS**

- **1. configure terminal**
- **2. clear port-security dynamic** {**interface ethernet** *slot*/*port* | **address** *address*} [**vlan** *vlan-ID*]
- **3. show port-security address**

#### **DETAILED STEPS**

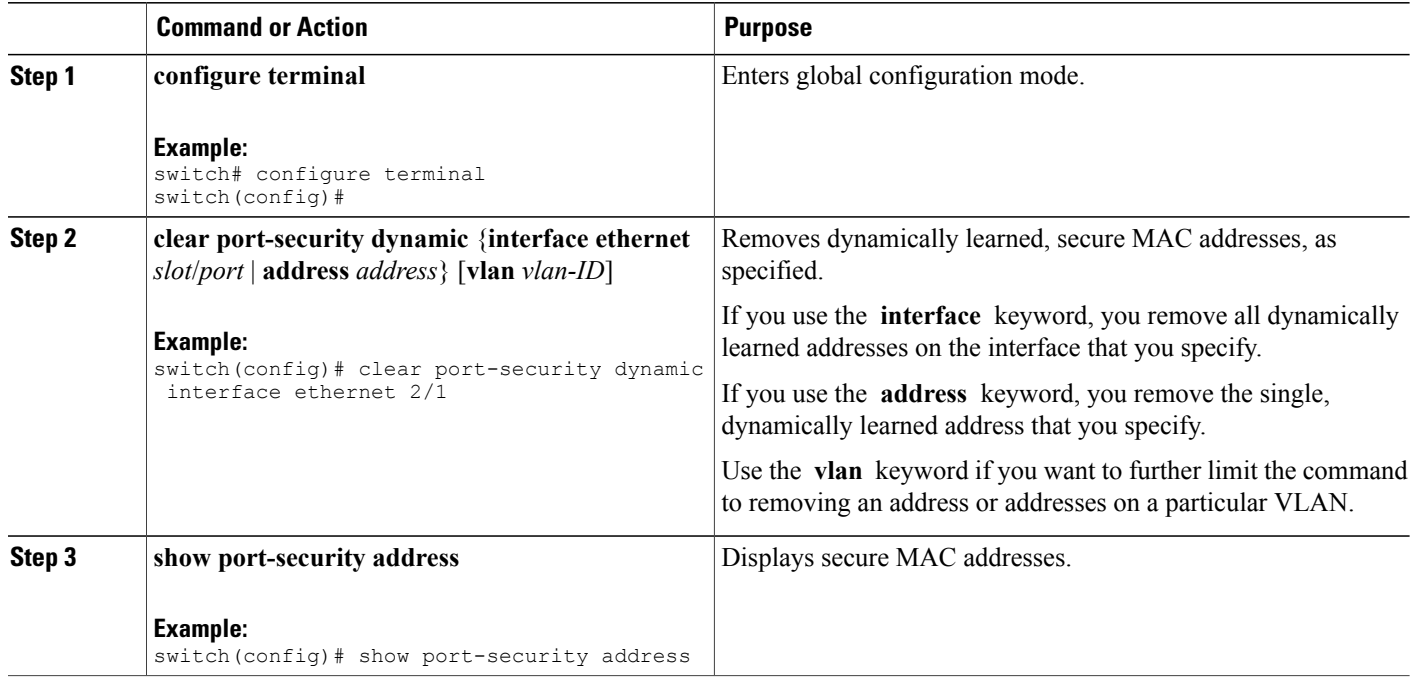

## <span id="page-17-0"></span>**Configuring a Maximum Number of MAC Addresses**

You can configure the maximum number of MAC addresses that can be learned or statically configured on a Layer 2 interface. You can also configure a maximum number of MAC addresses per VLAN on a Layer 2 interface. The largest maximum number of addressesthat you can configure on an interface is 1025 addresses. The system maximum number of address is 8192.

By default, an interface has a maximum of one secure MAC address. VLANs have no default maximum number of secure MAC addresses.

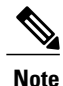

When you specify a maximum number of addresses that is less than the number of addresses already learned or statically configured on the interface, the device rejects the command. To remove all addresses learned by the dynamic method, use the **shutdown** and **no shutdown** commands to restart the interface.

#### **Before You Begin**

You must have enabled port security globally.

#### **SUMMARY STEPS**

- **1. configure terminal**
- **2.** Enter one of the following commands:
	- **interface ethernet** *slot*/*port*
	- **interface port-channel** *channel-number*
- **3.** [**no**] **switchport port-security maximum** *number* [**vlan** *vlan-ID*]
- **4. show running-config port-security**
- **5.** (Optional) **copy running-config startup-config**

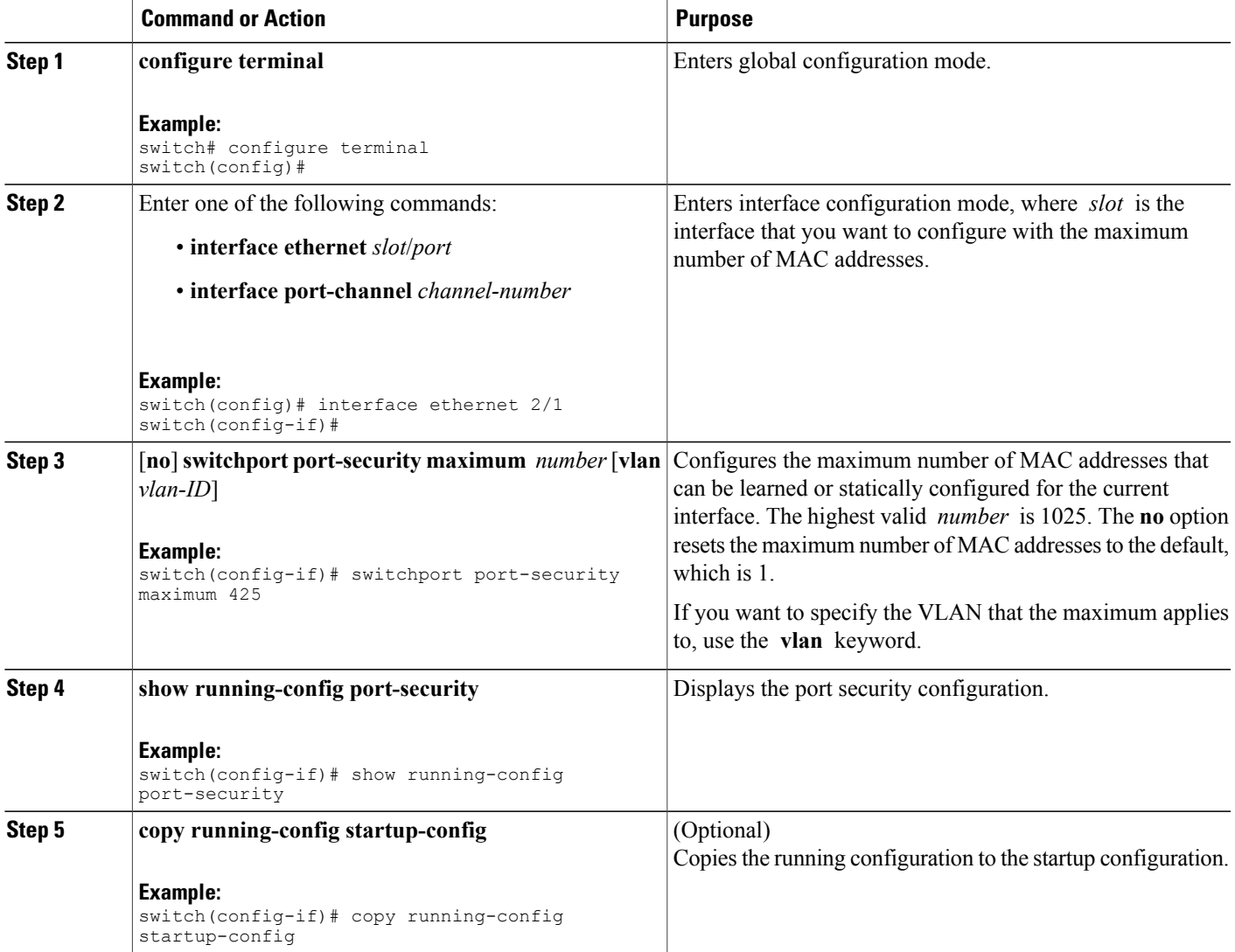

#### **Related Topics**

- [Removing](#page-16-0) a Dynamic Secure MAC Address, page 17
- [Removing](#page-14-0) a Static Secure MAC Address on an Interface, page 15

## **Configuring an Address Aging Type and Time**

You can configure the MAC address aging type and the length of time that the device uses to determine when MAC addresses learned by the dynamic method have reached their age limit.

Absolute aging is the default aging type.

By default, the aging time is 0 minutes, which disables aging.

#### **Before You Begin**

You must have enabled port security globally.

#### **SUMMARY STEPS**

- **1. configure terminal**
- **2.** Enter one of the following commands:
	- **interface ethernet** *slot*/*port*
	- **interface port-channel** *channel-number*
- **3.** [**no**] **switchport port-security aging type** {**absolute** | **inactivity**}
- **4.** [**no**] **switchport port-security aging time** *minutes*
- **5. show running-config port-security**
- **6.** (Optional) **copy running-config startup-config**

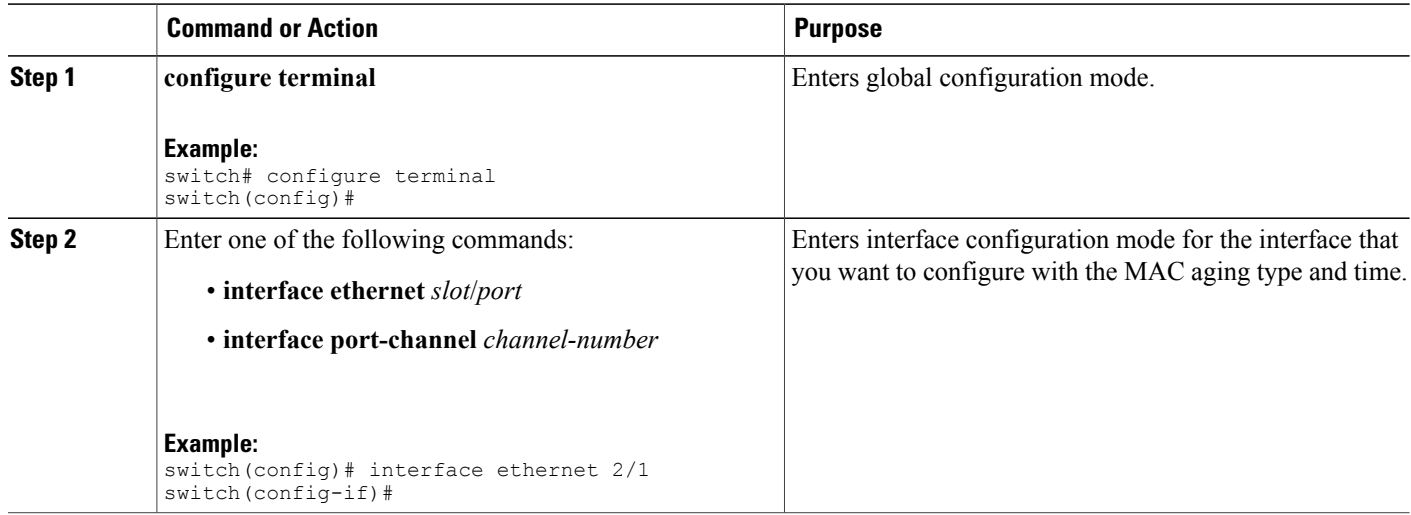

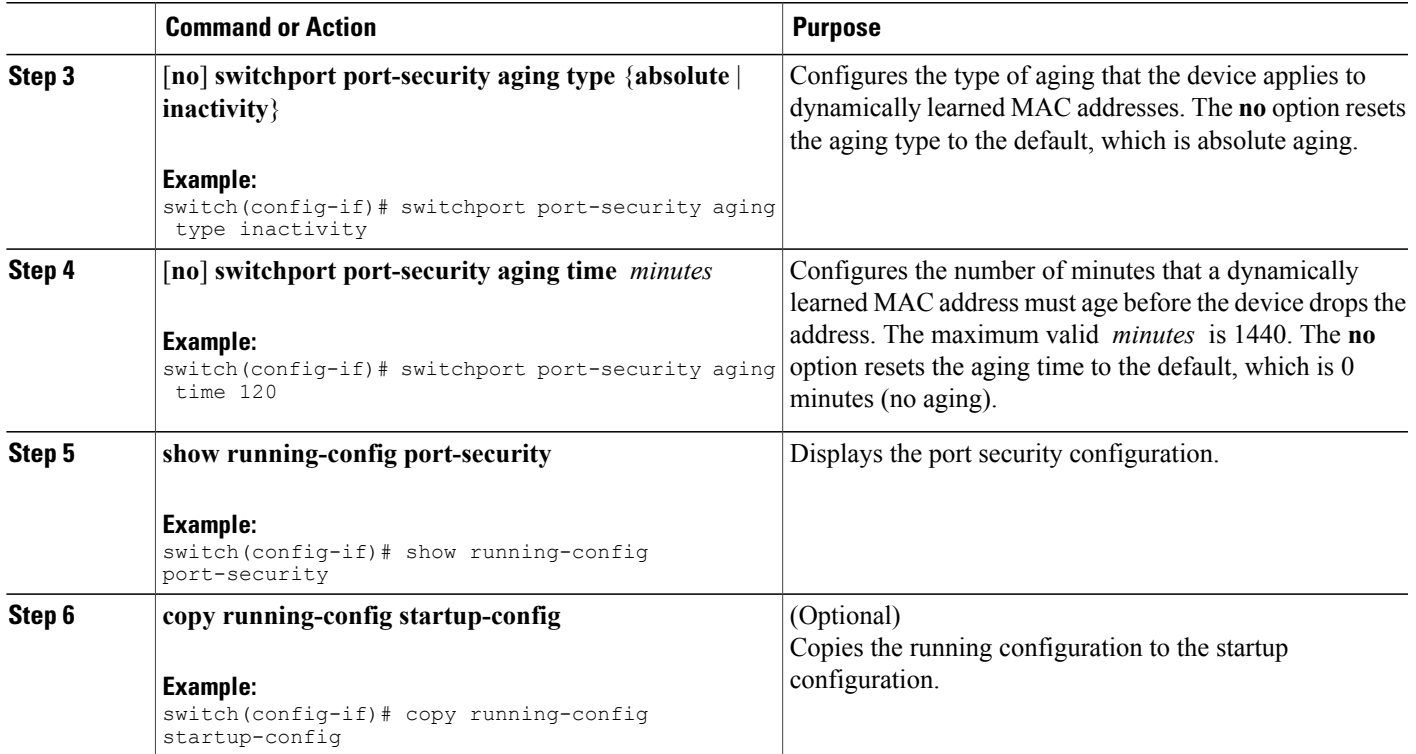

## **Configuring a Security Violation Action**

You can configure the action that the device takes if a security violation occurs. The violation action is configurable on each interface that you enable with port security.

The default security action is to shut down the port on which the security violation occurs.

#### **Before You Begin**

You must have enabled port security globally.

#### **SUMMARY STEPS**

- **1. configure terminal**
- **2.** Enter one of the following commands:
	- **interface ethernet** *slot*/*port*
	- **interface port-channel** *channel-number*
- **3.** [**no**] **switchport port-security violation** {**protect** | **restrict** | **shutdown**}
- **4. show running-config port-security**
- **5.** (Optional) **copy running-config startup-config**

#### **DETAILED STEPS**

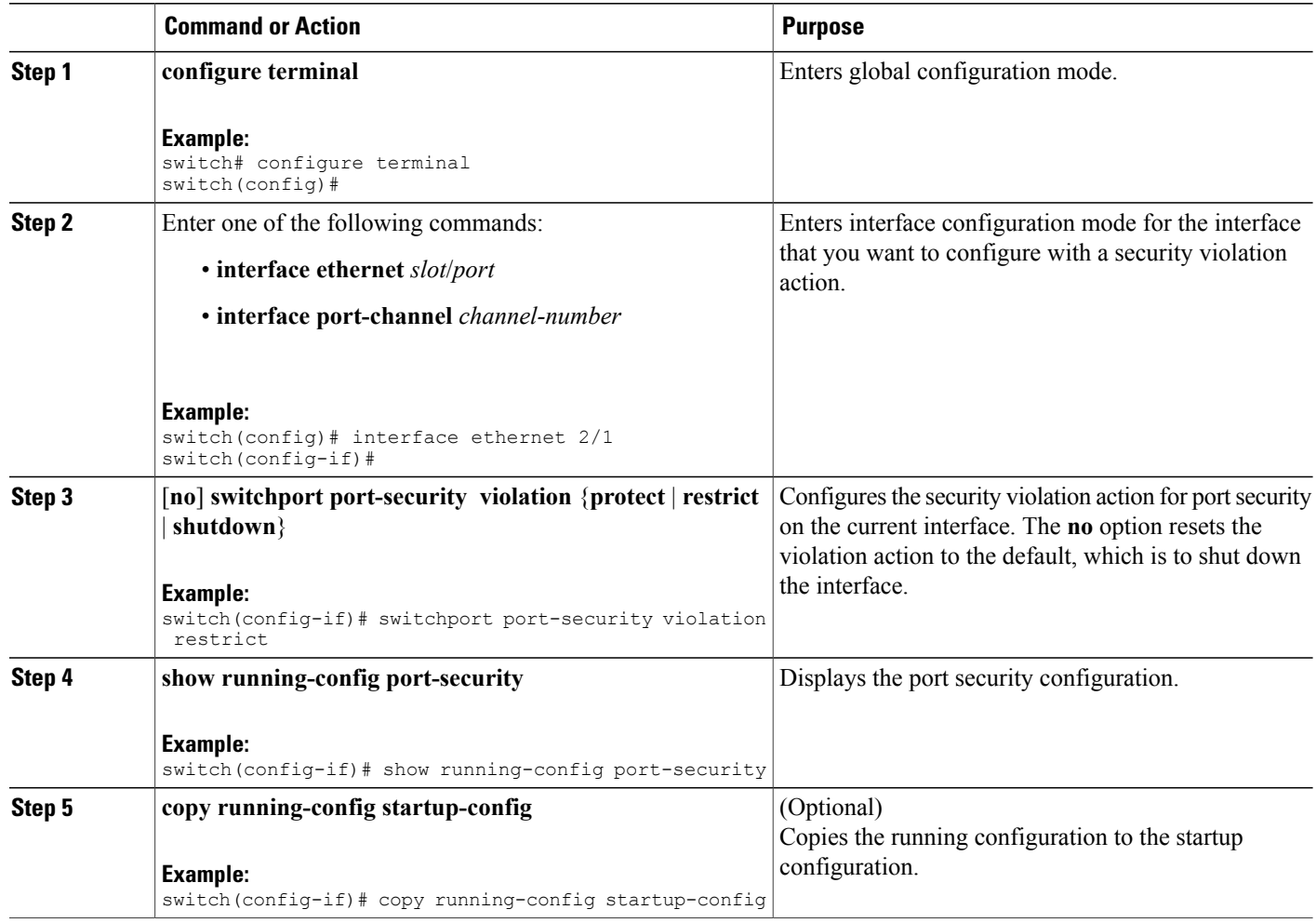

# <span id="page-21-0"></span>**Verifying the Port Security Configuration**

To display the port security configuration information, perform one of the following tasks. For detailed information about the fields in the output from this command, see the Cisco Nexus 7000 Series [NX-OS](http://www.cisco.com/en/US/docs/switches/datacenter/sw/4_2/nx-os/security/command/reference/security_cmd.html) Security Command [Reference,](http://www.cisco.com/en/US/docs/switches/datacenter/sw/4_2/nx-os/security/command/reference/security_cmd.html) Release 4.2.

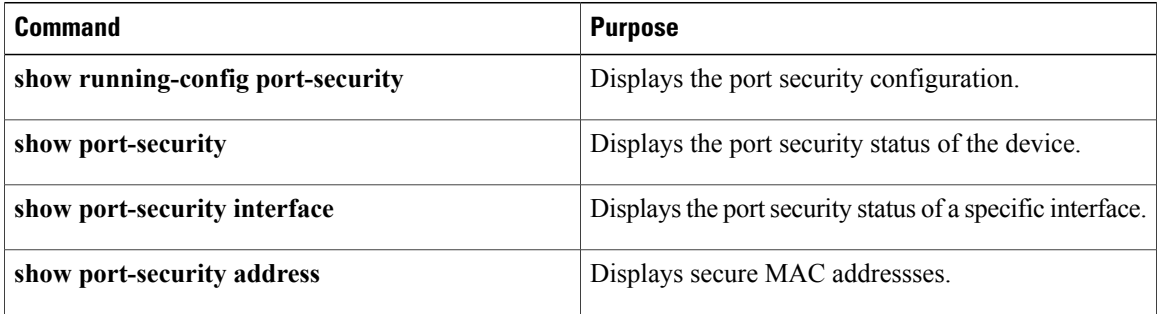

# <span id="page-22-0"></span>**Displaying Secure MAC Addresses**

Use the **show port-security address** command to display secure MAC addresses. For detailed information about the fields in the output from this command, see the Cisco Nexus 7000 Series NX-OS Security Command [Reference,](http://www.cisco.com/en/US/docs/switches/datacenter/sw/4_2/nx-os/security/command/reference/security_cmd.html) Release 4.2.

# <span id="page-22-1"></span>**Configuration Example for Port Security**

The following example shows a port security configuration for the Ethernet 2/1 interface with VLAN and interface maximums for secure addresses. In this example, the interface is a trunk port. Additionally, the violation action is set to Restrict.

```
feature port-security
interface Ethernet 2/1
 switchport
 switchport port-security
 switchport port-security maximum 10
 switchport port-security maximum 7 vlan 10
 switchport port-security maximum 3 vlan 20
 switchport port-security violation restrict
```
# <span id="page-22-2"></span>**Additional References for Port Security**

#### **Related Documents**

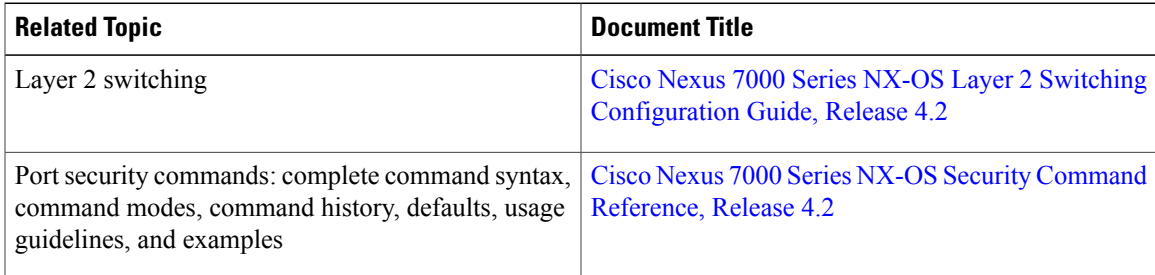

#### **Standards**

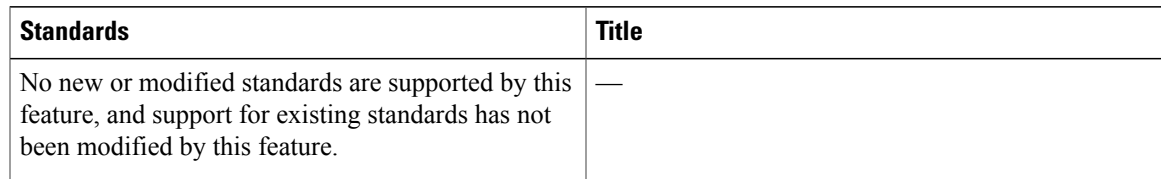

#### **MIBs**

Cisco NX-OS provides read-only SNMP support for port security.

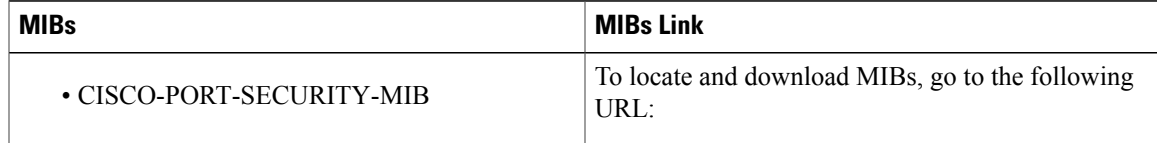

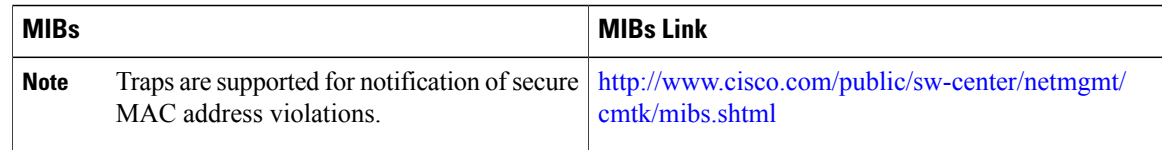

# <span id="page-23-0"></span>**Feature History for Port Security**

This table lists the release history for this feature.

#### **Table 2: Feature History for Port Security**

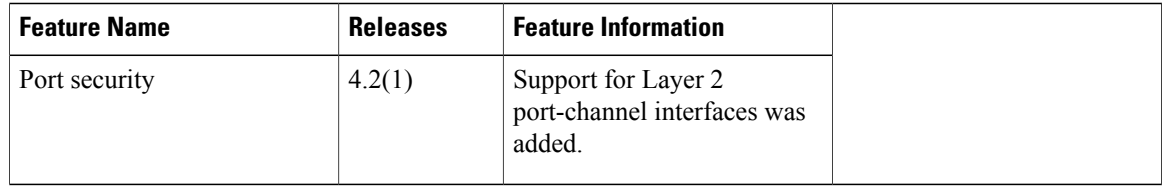